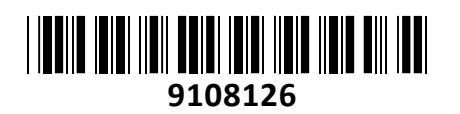

# Brezžična Dostopna Točka (bridge) Zun.

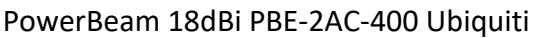

# **NAVODILA ZA UPORABO**

**TECHTRAD** 

## **PREDSTAVITEV**

**Ubiquiti PowerBeam 2AC** je zasnovana za premoščanje velikih razdalj po ugodni ceni. Deluje na 2.4 GHz frekvenčnem območju in nudi 18 dBi ojačitve signala, usmerjena antena pa zagotavlja boljšo odpornost na motnje. **Tehnične lastnosti:** CPU: MIPS 74Kc (1-core) Pomnilnik: 64MB Širina kanalov: 10/20/30/40 MHz (možnost nastavitve) Frekvence delovanja: 2.4GHz in 5GHz (5150-5250 / samo za upravljanje dostopne točke) Frekvenčni pas delovanja 2.4GHz: 2412-2472 EIRP 2.4 GHz (največja energija za radijsko frekvenco): 22 dBm 1x 10/100/1000 Mbps RJ45 mrežni priključek Ohišje: UV stabilizirana plastika za zunanjo uporabo Napajanje: Pasivni PoE preko gigabitnega adapterja 24V 500mA (Parice 4,5+; 7,8-) Podprta napetost: 22 ~ 26 V Poraba: do 7.5W Najvišja moč oddajanja: 22 dBm (odvisna od regulacijskih omejitev regije) Ū Ojačitev: 18 dBi Usmerjenost antene: 14° Montaža: montaža na drog Vetrna obremenitev: 342.5 N @ 200 km/h ESD/EMP zaščita: ± 24kV kontakt/zrak Domet: do 20km Temperaturno območje delovanja: -40°C do 70°C, Vlažnost 5-95% brez kondenza Dimenzije: 420 x 420 x 289 mm Teža: 1795 g **Paket vsebuje** 1x Dostopna točka, 1x Kit za montažo, 1x Gigabit PoE adapter, 1x Napajalni kabel, 1x Navodila

#### **PRIKLJUČITEV**:

Za napajanje dostopne točke uporabite priložen PoE adapter. Dostopno točko lahko napajate tudi s priklopom neposredno preko pasivnega PoE priključka na UniFi stikalu.

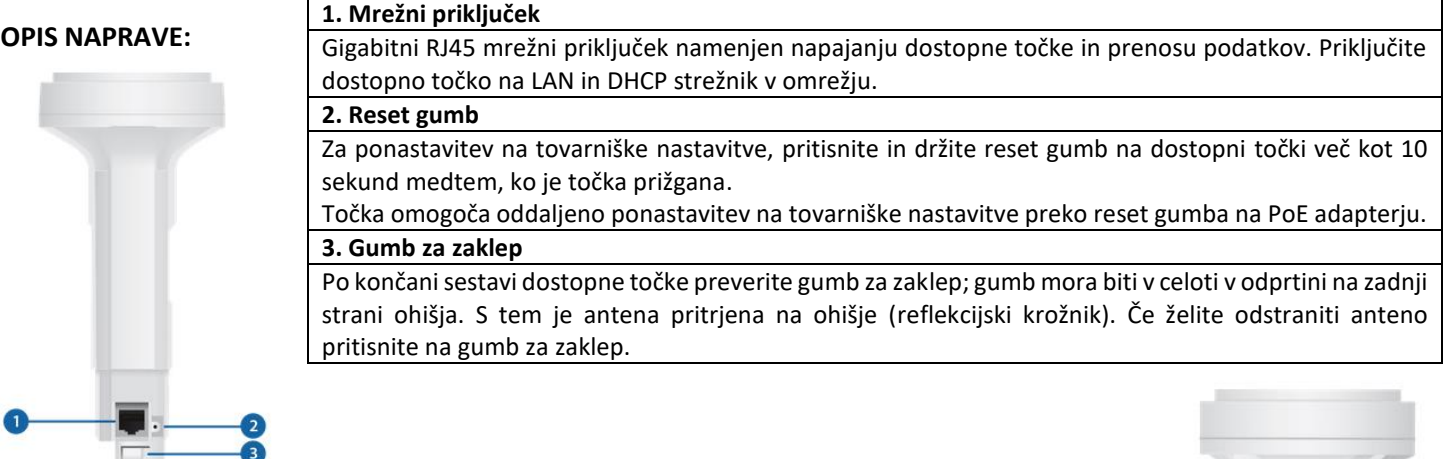

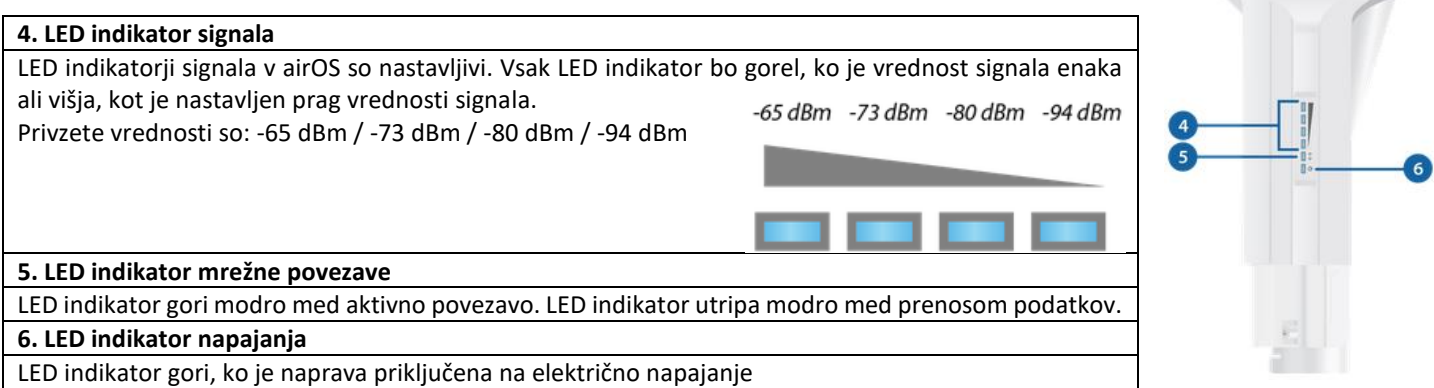

#### **NAMESTITEV:**

- 1. Uporabite reflekcijski krožnik in nastavitveni nosilec. Nastavitveni nosilec vstavite v odprtine na krožniku ter nosilec obrnite v nasprotni smeri urinega kazalca.
- 2. Pritisnite gumb za zaklep na anteni, odstranite zaščitni pokrov na dnu antene. Ponovno pritisnite na gumb za zaklep in odstranite ohišje antene.
- 3. Ohišje antene namestite na zadnjo stran krožnika.
- 4. Vstavite anteno v odprtino na srednji strani krožnika.
- 5. Vstavite mrežni kabel v dostopno točko in namestite nazaj zaščitni pokrov.
- 6. Uporabite priložena vijaka in matici z montažnim nosilcem za pritrditev dostopne točke na drog.
- 7. Nosilec lahko namestite na drog s premrom med 40mm in 80mm. Matici privijte z navorom do 25Nm (uporabite moment ključ za natančnejšo montažo)
- 8. Dostopno točko namestite na zmontirani nosilec.
- 9. Uporabite priložene vijake za pritrditev dostopne točke na nosilec.
- 10. Usmerite točko proti oddajniku/sprejemniku (za kot naklona si lahko pomagate z odprtinami na strani nosilca).

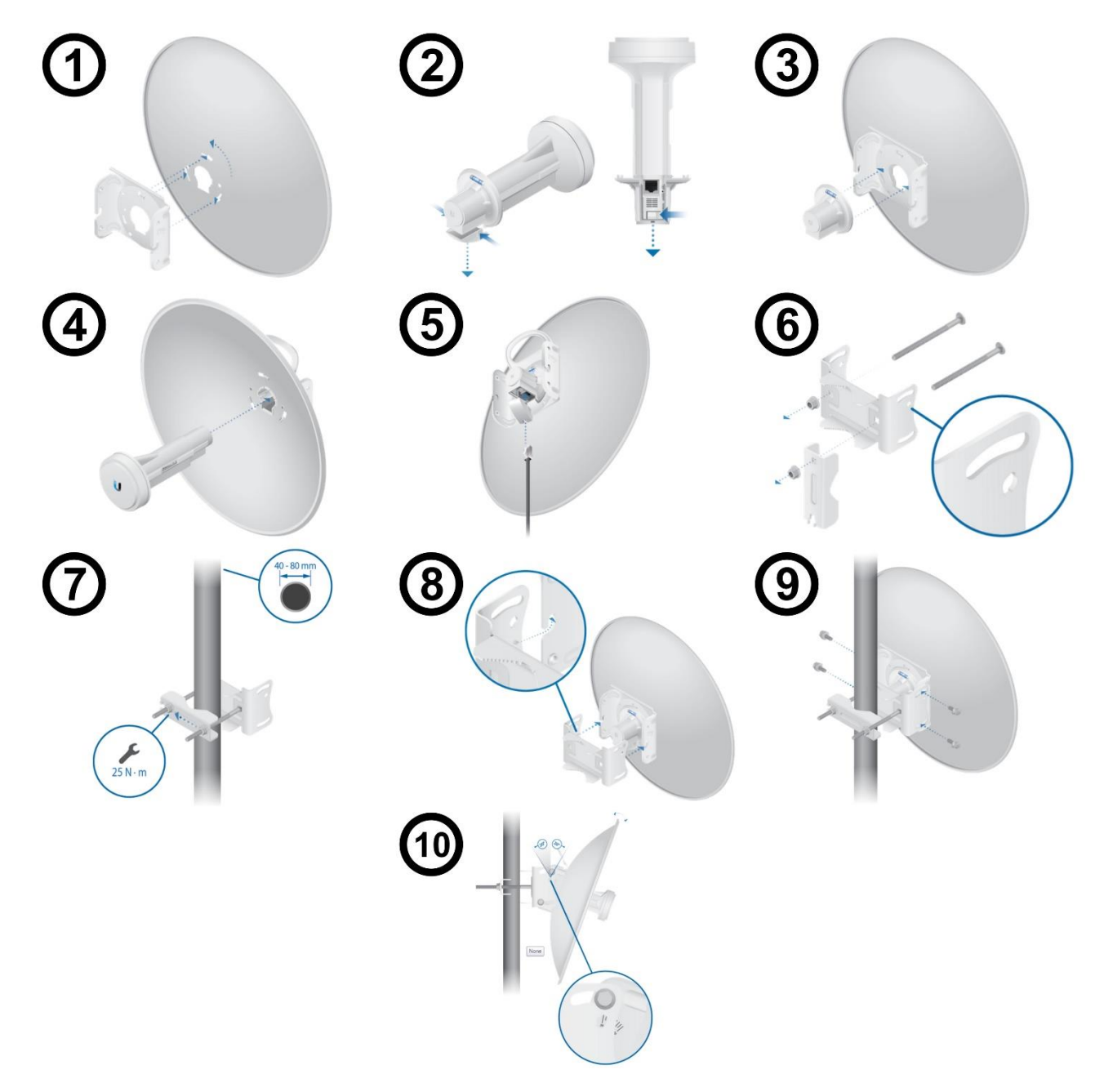

#### **KONFIGURACIJA**:

Za potrebe konfiguracije dostopne točke sta možna dva načina, in sicer z uporabo UNMS aplikacije preko pametnega telefona oziroma tablice ali preko brskalnika. Oba načina konfiguracije sta možna **le prvih 15 minut po zagonu dostopne točke PowerBeam 2AC**. Če želite spreminjati konfiguracijo dostopni točki po preteku 15 minut, jo je potrebno ponovno zagnati.

#### **UNMS aplikacija:**

- 1. Na vaš telefon ali tablico namestite UNMS aplikacijo preko App Store (iOS naprave) ali Google Play (Android naprave).
- 2. Povežite se na Wi-Fi vaše dostopne točke PowerBeam 2AC z izbiro SSID, ki se začne z modelom dostopne točke, v celoti pa je poimenovan: **<model>:<MAC naslov>.**
- 3. Ko izberete SSID, zaženite UNMS aplikacijo in kliknite na PowerBeam 2AC dostopno točko v meniju »Connections«.
- 4. V prijavnem meniju nato kliknite »Connect«, izberite državo in kliknite »Done«.
- 5. Nato pa lahko točko konfigurirate glede na vaše potrebe.

#### **Brskalnik:**

- 1. Vašo napravo preko Wi-Fi povežite na SSID vaše PowerBeam 2AC dostopne točke, poimenovan **<model>:<MAC naslov>**.
- 2. Zaženite vaš brskalnik in v naslovno vrstico vpišite [http://setup.ubnt.com](http://setup.ubnt.com/) ali [http://setup.ui.com](http://setup.ui.com/) (odvisno od različice operacijskega sistema dostopne točke)

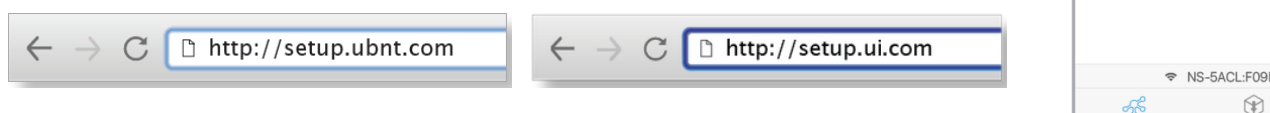

3. Ko se odpre uporabniški vmesnik airOS, izberite državo in jezik vmesnika ter odkljukajte da se strinjate s pogoji uporabe naprave in kliknite »Continue«. V polji »username« in »password« vpišite vaše uporabniško ime in geslo za dostop na točko. Nato lahko pritisnete »Save«, s tem pa si omogočite konfiguracijo dostopne točke glede na vaše potrebe.

Connection

NanoStation 5AC loco 192.168.172.1

C<sub>12EXXXX</sub>

costs<br>Costs

Available

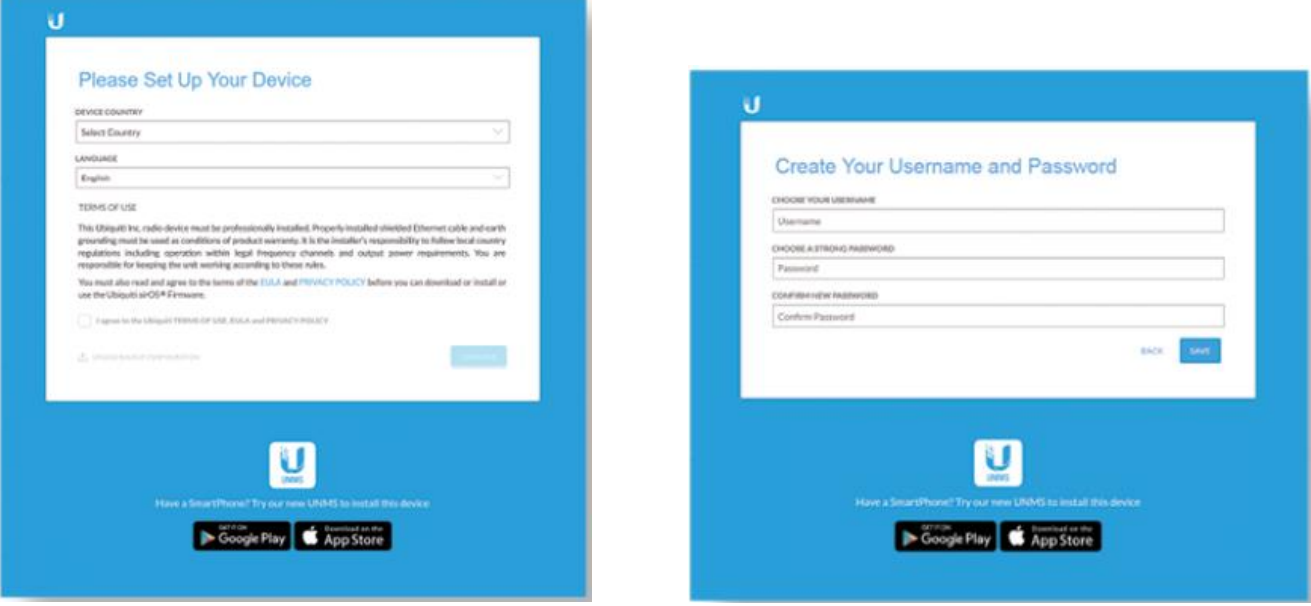

Naprednejše konfiguracije in vodiče najdete na spletni strani <https://help.ui.com/>

#### **GUMB RESET:**

Reset gumb ki ga najdete na spodnji strani dostopne točke in na spodnji strani PoE.

- 1. Pritisnite in držite reset gumb na dostopni točki za več kot 10 sekund medtem, ko je točka prižgana za ponastavitev na tovarniške nastavitve.
- 2. Omogoča oddaljeno ponastavitev na tovarniške nastavitve preko reset gumba na PoE adapterju.

# **Poenostavljena izjava EU o skladnosti**

"**UBIQUITI NETWORKS**" izjavlja, da je ta model, **PBE-2AC-400**, v skladu z bistvenimi zahtevami in drugimi relevantnimi določili direktive o radijski opremi **2014/53/ES** Celotno besedilo izjave EU o skladnosti je na voljo na spletnem naslovu:

### [www.techtrade.si](https://www.techtrade.si/)